## 乐视网信息技术(北京)股份有限公司

# 关于召开 2016 年第二次临时股东大会的通知

# 本公司及其董事会全体成员保证公告内容真实、准确和完整,没有虚假记载、 误导性陈述或重大遗漏。

乐视网信息技术(北京)股份有限公司(以下简称"公司")第三届董事会 第十二次会议决定于 2016 年 3 月 15 日(星期二)召开 2016 年第二次临时股东 大会,现将会议有关事项通知如下:

### 一、本次股东大会召开的基本情况

1、会议召集人:乐视网信息技术(北京)股份有限公司董事会

2、会议召开的合法、合规性:公司第三届董事会第十二次会议审议通过《关 于召开公司 2016 年第二次临时股东大会的议案》,本次会议召开符合有关法律、 行政法规、部门规章、规范性文件和公司章程的规定。

3、会议召开时间

(1)现场会议时间:2016 年 3 月 15 日(星期二)上午 10:00 开始

(2)网络投票时间:2016 年 3 月 14 日至 2016 年 1 月 15 日

其中,通过深圳证券交易所交易系统进行网络投票的具体时间为 2016 年 3 月 15 日上午 9:30-11:30,下午 13:00-15:00;

通过深圳证券交易所互联网投票系统投票的具体时间为 2016 年 3 月 14 日 15:00 至 2016 年 3 月 15 日 15:00 期间的任意时间。

4、会议召开方式

本次股东大会采取现场投票和网络投票相结合的方式。公司将通过深圳证券 交易所交易系统和互联网投票系统向公司股东提供网络形式的投票平台,公司股

东可以在上述网络投票时间内通过深圳证券交易所的交易系统或互联网投票系 统行使表决权。同一股份只能选择现场投票、网络投票或符合规定的其他投票方 式中的一种表决方式。同一表决权出现重复表决的以第一次投票结果为准。

5、现场会议召开地点:北京市朝阳区姚家园路 105 号院 3 号楼乐视大厦 17 层会议室

6、股权登记日:2016 年 3 月 8 日

7、会议出席对象:

(1)截至股权登记日 2016 年 3 月 8 日(星期二)下午深圳证券交易所交易 结束后,在中国证券登记结算有限责任公司深圳分公司登记在册的全体公司股 东。上述本公司全体股东均有权出席本次股东大会,并可以书面形式委托代理人 出席和进行表决,该股东代理人不必是公司股东;

(2)公司董事、监事、高级管理人员;

(3)公司聘请的律师及其他相关人员。

8、股东大会投票表决方式:

(1)现场投票:包括本人出席及通过填写授权委托书授权他人出席。

(2)网络投票:公司将通过深圳证券交易所交易系统和互联网投票系统向 股东提供网络形式的投票平台,公司股东应在本通知列明的有关时限内通过深圳 证券交易所的交易系统或互联网投票系统进行网络投票。

公司股东只能选择上述投票方式中的一种表决方式。同一表决权出现重复投 票的以第一次有效投票结果为准。

#### 二、本次会议拟审议以下议案

审议《关于更换会计师事务所的议案》

上述议案已通过公司第三届董事会第十二次会议审议,议案内容详见 2016

年 2 月 26 日公司在中国证监会创业板指定信息披露网站上披露的《第三届董事 会第十二次会议决议公告》。

### 三、会议登记手续

1、登记方式:

(1)自然人股东须持本人身份证和股东账户卡办理登记手续;委托代理人 出席会议的,须持代理人身份证、授权委托书、委托人股东账户卡、委托人身份 证办理登记手续;

(2)法人股东应由法定代表人或法定代表人委托的代理人出席会议。法定 代表人出席会议的,应持股东账户卡、加盖公章的营业执照复印件、法定代表人 证明书及身份证办理登记手续;法定代表人委托代理人出席会议的,代理人应持 代理人身份证、加盖公章的营业执照复印件、法定代表人出具的授权委托书、法 定代表人证明书、法人股东股票账户卡办理登记手续;

(3)异地股东可采用信函或传真的方式登记,并请仔细填写《参会股东登 记表》(附件一),以便登记确认;

(4)本次会议不接受电话登记。

2、登记时间:

本次股东大会现场登记时间为 2016 年 3 月 11 日、14 日上午 9:30 至 11:30, 下午 13:30 至 17:30;采取信函或传真方式登记的须在 2016 年 3 月 14 日 17:30 之 前送达或传真到公司。

 3、登记地点:北京市朝阳区姚家园路 105 号院 3 号楼乐视大厦 15 层公司 证券部办公室, 邮编:100025(如通过信函方式登记,信封上请注明"临时股东 大会"字样)。

4、注意事项:出席现场会议的股东和股东代理人请携带相关证件原件于会 前半小时到会场办理登记手续。

### 四、其他注意事项

1、联系方式

联系人:万宏利、刘文娟

电话:010-51665282

传真:010-59283480

通讯地址:北京市朝阳区姚家园路 105 号院 3 号楼乐视大厦 15 层公司证券 部

邮政编码:100025

2、本次股东大会现场会议为期半天,与会股东或委托代理人的食宿及交通 等费用自理。

特此公告。

乐视网信息技术(北京)股份有限公司

### 董事会

二〇一六年二月二十六日

附件一:《参会股东登记表》

- 附件二:《授权委托书》
- 附件三:《网络投票的操作流程》

附件一:

## 乐视网信息技术(北京)股份有限公司

### **2016** 年第二次临时股东大会参会股东登记表

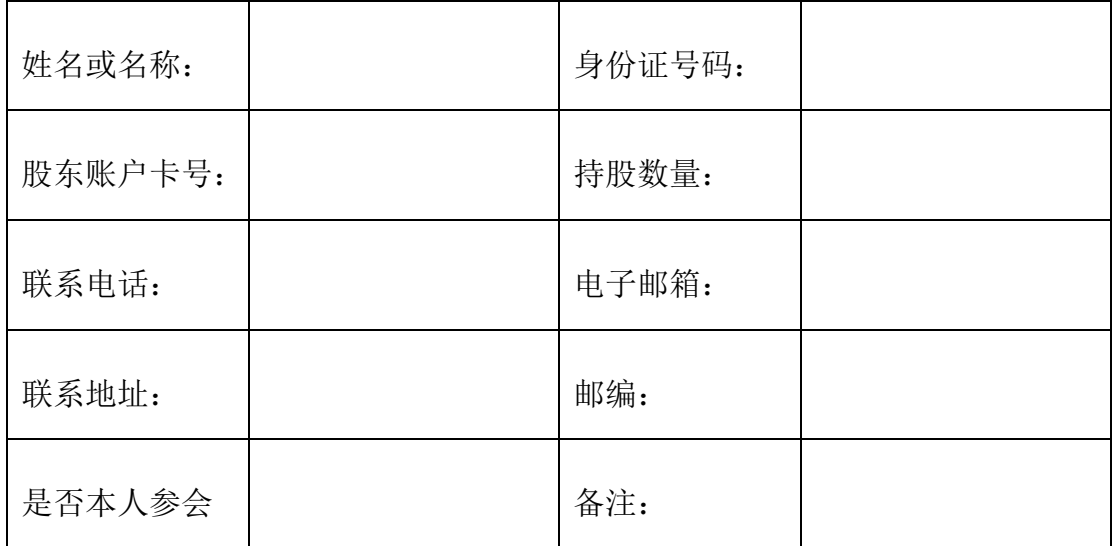

附件二:

### 授权委托书

乐视网信息技术(北京)股份有限公司:

兹全权委托 未生/女士代表本人(本公司)出席乐视网信息技术 (北京)股份有限公司 2016 年第二次临时股东大会,对以下议案以投票方式按 以下意见代表本人(本公司)行使表决权:(若无明确指示,代理人可自行投票。)

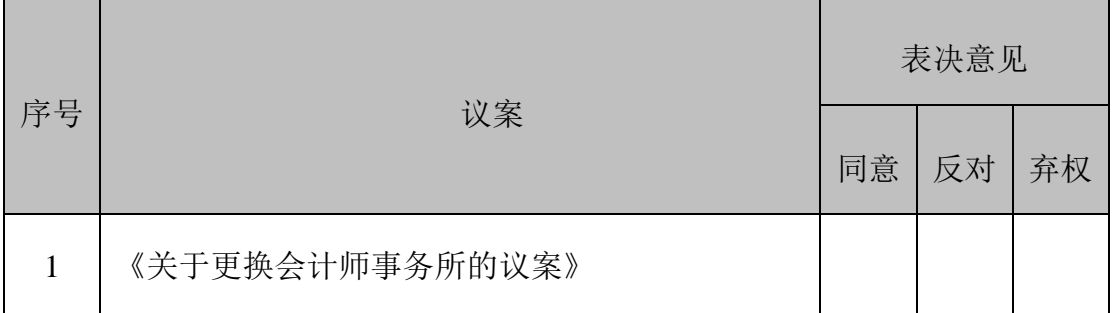

委托人姓名及签章(自然人股东签名、法人股东加盖法人公章):

身份证或营业执照号码:

委托人持股数: \_\_\_\_\_\_\_\_\_\_\_\_\_\_\_\_\_\_\_\_\_\_

委托人股票账号: \_\_\_\_\_\_\_\_\_\_\_\_\_\_\_\_\_\_\_

受托人签名:

受托人身份证号码:

年 月 日

附注:1、本授权委托的有效期:自本授权委托书签署之日至本次股东大会结束;

2、单位委托须加盖单位公章;

3、授权委托书复印或按以上格式自制均有效。

#### 网络投票的操作流程

在本次股东大会上,公司将向股东提供网络投票平台,股东可以通过深圳 证券交易所交易系统投票和互联网投票,投票程序如下:

### (一)通过深圳证券交易所交易系统投票的程序

1、本次临时股东大会通过交易系统进行网络投票的时间为 2016 年 3 月 15 日上午 9:30-11:30、下午 13:00-15:00。投票程序比照深圳证券交易所新股申购业 务操作。

2、股东投票代码:365104,投票简称:乐视投票

3、股东投票的具体程序:

(1)买卖方向为买入投票。

(2)在"委托价格"项下填报本次股东大会的申报价格:1.00 元代表议案一, 具体如下表所示:

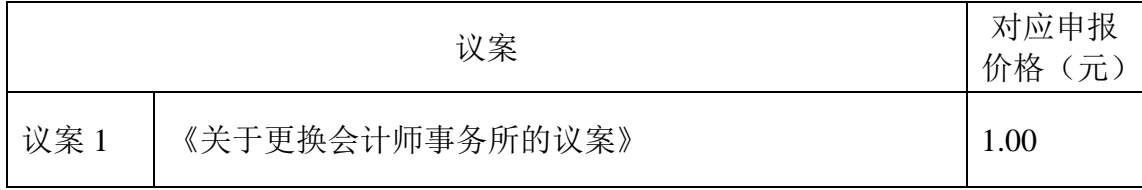

注:(i)本次股东大会不设置总议案;(ii)股东通过网络投票系统重复投票 的,以第一次有效投票为准。

(3)在"委托股数"项下填报表决意见,1 股代表同意,2 股代表反对,3 股代表弃权:表决意见种类对应的申报股数如下:

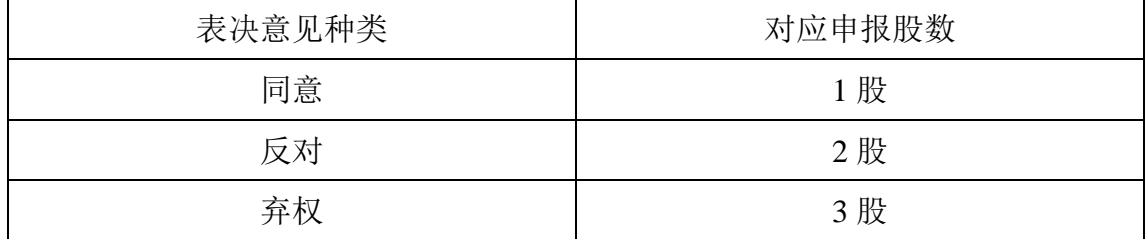

(4)对同一表决事项的投票只能申报一次,不能撤单,多次申报的,以第 一次申报为准。

4、投票举例

股权登记日持有"乐视网"股票的投资者,对本次会议议案 1 投同意票、反 对票、弃权票,其申报如下:

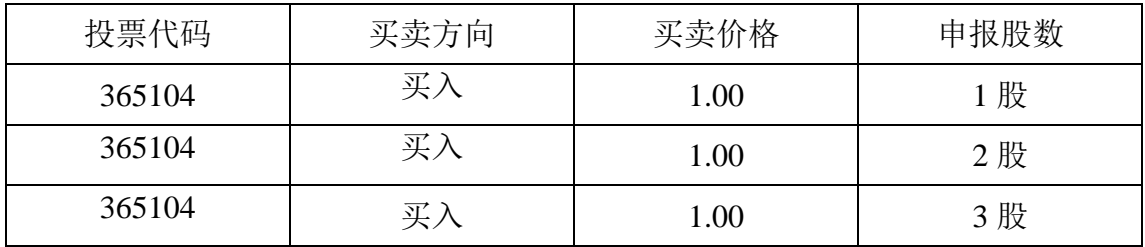

5、投票注意事项:

(1)对同一表决事项的投票只能申报一次,不能撤单,多次申报的,以第 一次申报为准。

(2)不符合上述规定的申报无效,深圳证券交易所交易系统作自动撤单处 理。

(3)如需查询投票结果,请于投票当日下午 18:00 以后登录深圳证券交易 所互联网投票系统(http://wltp.cninfo.com.cn),点击"投票查询"功能,可以查 看个人网络投票结果,或通过投票委托的证券公司营业部查询。

### (二)通过互联网投票系统的投票程序

1、互联网投票系统开始投票的时间为 2016 年 3 月 14 日(现场股东大会召 开前一日)下午 15:00,结束时间为 2016 年 3 月 15 日(现场股东大会结束当日) 下午 15:00。

2、股东获取身份认证的具体流程

股东通过互联网投票系统进行网络投票,需按照《深圳证券交易所投资者网 络服务身份认证业务实施细则》的规定办理身份认证,股东可以采用服务密码或 数字证书的方式进行身份认证。

(1)申请服务密码的流程

登陆网址 http://wltp.cninfo.com.cn 的密码服务专区注册;填写"姓名"、"证 券账户号"等相关信息并设置服务密码,如申请成功,系统会返回一个 4 位数字 的激活校验码。

(2)激活服务密码

股东通过深圳证券交易所交易系统比照买入股票的方式,凭借"激活校验码" 激活服务密码。该服务密码通过交易系统激活成功后的半日方可使用。服务密码 激活后长期有效,在参加其他网络投票时不必重新激活。密码激活后如遗失可通 过交易系统挂失,挂失后可重新申请,挂失方法与激活方法类似。申请数字证书 的,可向深圳证券信息公司或其委托的代理发证机构申请。

3、股东根据获取的服务密码或数字证书登录网址 http://wltp.cninfo.com.cn 的互联网投票系统进行投票。

(1)登录 http://wltp.cninfo.com.cn, 在"上市公司股东大会列表"选择"乐 视网信息技术(北京)股份有限公司 2016 年第二次临时股东大会投票"。

(2) 进入后点击"投票登录",选择"用户名密码登陆",输入您的"证券 账户号"和"服务密码";已申领数字证书的投资者可选择 CA 证书登录。

(3)进入后点击"投票表决",根据网页提示进行相应操作。

(4)确认并发送投票结果。

#### (三)网络投票其他注意事项

1、网络投票系统按股东账户统计投票结果,如同一股东账户通过深圳证券 交易所交易系统和互联网投票系统两种方式重复投票,股东大会表决结果以第一 次有效投票结果为准。

2、股东仅对股东大会多项议案中某项或几项议案进行网络投票的,视为出

席股东大会。其所持表决权数纳入出席本次股东大会所持的表决权数计算。对于 该股东未表决或不符合上述规定的投票申报的议案,按照弃权处理。